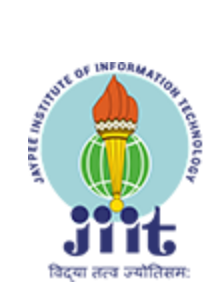

## **Counselling Process for Admission based on JEE AIR 2021**

## Dear Candidates,

- 1. Welcome to Counselling Process for admission to B.Tech and Integrated M.Tech Programs through JEE AIR based merit for the Jaypee Universities. This mail is being sent to communicate the instructions for the counselling process to all candidates.
- 2. The Online Counselling process will be conducted as follows:
	- (a) **Upload rank card, finalise choice and Pay counselling fees**. You will subsequently receive a mail from Jaypee/JIIT Counselling with the link to the webportal. You are required to sign up, change password and then sign-in using the new password. Once you sign-in, you will land on counselling instruction page. Read the instructions and click on **I AGREE** button. Following action is required at your end:
		- i) Check and Verify your JEE All India Rank.
		- ii) Incase of any variation, update the rank and upload your rank card in pdf format.
		- iii) Select your choice of University (only one University can be selected). Finalise your priority of choices of branch available on the selected University carefully. Atleast one priority must be exercised.
		- iv) Pay Counselling fee of Rs. 15000/- through the modes available. This amount will be adjusted against academic fee of the semester, if admission is offered, else will be refunded.
		- v) Note that your selected options will FREEZE once payment is processed. Once frozen, no changes can be made in the priority of choices after this.
		- vi) You may print your priority of choice/fee deposit receipt.
	- (b) **Allocation of seats**. Seats will be allocated based on your choice, relative merit and available vacancies. Mail will be sent to check counselling portal. You must log-in through the same sign-in ID and password (which was created during signin). You will be shown the allocation of seat. Here you are required to confirm the allocation status by clicking the **I ACCEPT** button and paying the partial tuition fee of Rs. 35000/-. Payment receipt can be generated after successful payment. If seat is allocated, then the admission letter can be generated for further action.
- (c) If you have confirmed your status by paying the required fee and you still have some higher priority of choices in waitlist, you will again be considered in next round of counselling for upgradation. You may be upgraded to your higher priority of choices based on existing vacancies, your relative merit and your priority of choice. No fee is to be paid for upgradation.
- (d) However, if you are allotted a seat and do not confirm the allocation by due date, you will not be eligible for any further counselling process. You are advised to seek refund through the WITHDRAW/REFUND link in the webportal. Your process for refund of counselling fee will commence after your inputs in the above link.
- (e) If you are not allotted any seat (i.e waitlisted for all your priorities), you will be eligible for allocation in further rounds of counselling till completion of the admission process.
- 3. You are advised to check all folders (including spam/junk etc) of your mails regularly for receipt of communication regarding Jaypee counselling. You are advised to check the website for updates for counselling and allocation process. No representation in this respect will be entertained at any stage.
- 4. You are required to deposit the counselling fee and balance of tuition fee as per the dates given in your mails/letter/portal.
- 5. Candidates are advised to read the Supplementary admission Brochure-2021 available on the JIIT website. Candidates eligible and desirous of availing State quota (Himachal Pradesh), Defence/Paramilitary ward quota, etc are advised to selected University accordingly.
- 6. Candidates allocated a seat must download the admission offer letter from the webportal, read the letter and deposit the balance of the academic fee as given in the admission letter.

**REGISTRAR JIIT NOIDA**